# SVOGenerator プロセス間通信仕様

### 概要

ウィンドウメッセージによるプロセス間通信により、外部アプリケーションから SVOGenerator の操作 を行うことができます。このドキュメントでは、SVOGenerator のサポートするウィンドウメッセージの詳 細とプログラム例について記述します。

## 定数の定義

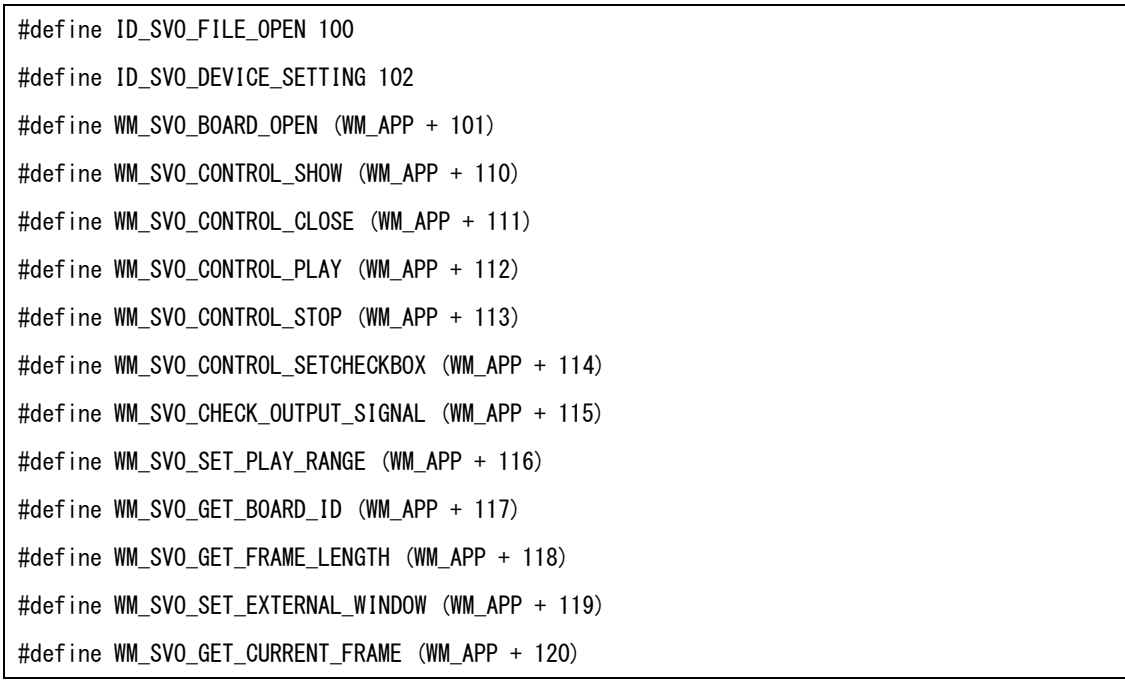

## ウィンドウメッセージ仕様

外部アプリケーションのプログラムでは、SVOGenerator のウィンドウハンドルを取得して、そのウィン ドウに対し下記メッセージを送信することで SVOGenerator の操作を行います。

動画ファイルのオープン

| message | WM_COPYDATA       |
|---------|-------------------|
| wParam  | (HWND)            |
|         | 送信元のウィンドウハンドルを指定  |
| IParam  | (COPYDATASTRUCT*) |

|              | COPYDATASTRUCT 構造体のアドレスを指定                 |
|--------------|--------------------------------------------|
|              |                                            |
|              | COPYDATASTRUCT 構造体のメンバ                     |
|              | dwData: ID_SVO_FILE_OPEN                   |
|              | cbData: IpData で指定する文字列のサイズ (終端文字を含む) を指定  |
|              | pData:(const char*)開く動画ファイルのファイル名を指す文字列を指定 |
| Return Value | 0: 成功                                      |
|              | 0 以外:失敗                                    |
| <b>Notes</b> | 必ず Control ダイアログを閉じた状態で本メッセージを送信してください。    |
|              | ファイル名はフルパスで指定してください。                       |

SVO ボードのオープン (Device Select)

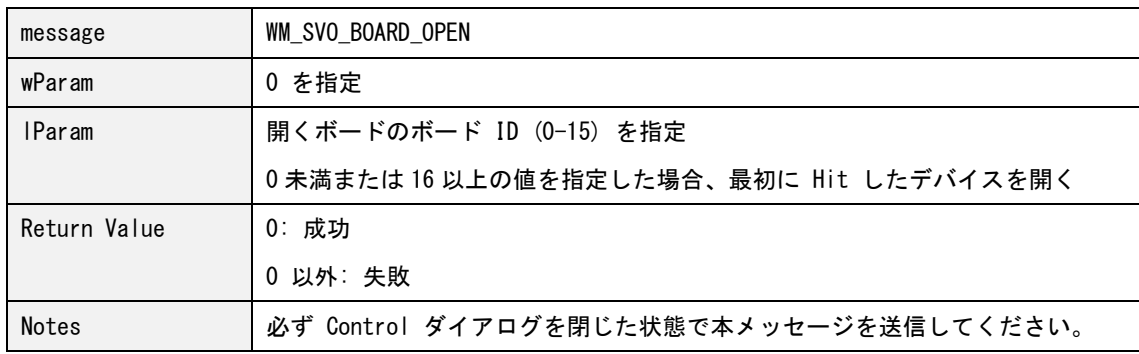

[19/06/11] lParam を変更

SVO ボードの設定 (Device Setting)

| message       | WM COPYDATA                                  |
|---------------|----------------------------------------------|
| wParam        | (HWND)                                       |
|               | 送信元のウィンドウハンドルを指定                             |
| <b>IParam</b> | (COPYDATASTRUCT*)                            |
|               | COPYDATASTRUCT 構造体のアドレスを指定                   |
|               |                                              |
|               | COPYDATASTRUCT 構造体のメンバ                       |
|               | dwData: ID_SVO_DEVICE_SETTING                |
|               | cbData: IpData で指定する文字列のサイズ(NULL を含む)を指定     |
|               | IpData: (const char*) 開く設定のファイル名を指す文字列を指定    |
|               |                                              |
|               | 設定ファイルを使用せず、前回の設定を引き継ぐ場合、cbData, IpData には 0 |

### SVOGenerator プロセス間通信仕様 V1.5 20/08/18 NetVision

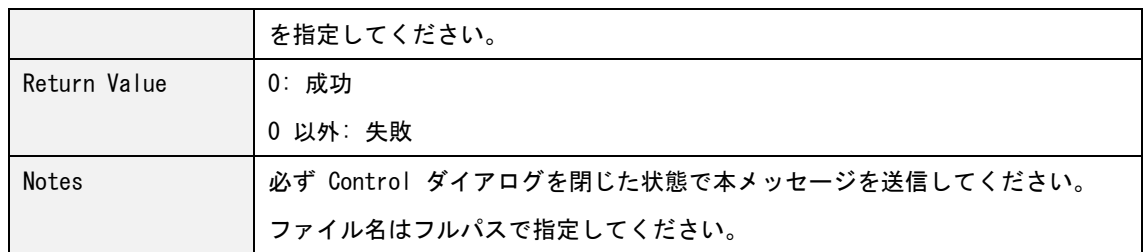

コントロール (Control) ダイアログを開く

| message       | WM SVO CONTROL SHOW                            |
|---------------|------------------------------------------------|
| wParam        | 0 を指定してください。                                   |
| <b>IParam</b> | 0 を指定してください。                                   |
| Return Value  | 0: 成功                                          |
|               | 0 以外:失敗                                        |
| <b>Notes</b>  | SVO ボードの設定 (Device Setting) を行う前に本メッセージを送信すること |
|               | はできません。                                        |
|               | コントロールダイアログを開いてからボードに設定を送信するため、次のコマン           |
|               | ド送信の前に 1 秒のウェイトを入れてください。                       |

コントロール (Control) ダイアログを閉じる

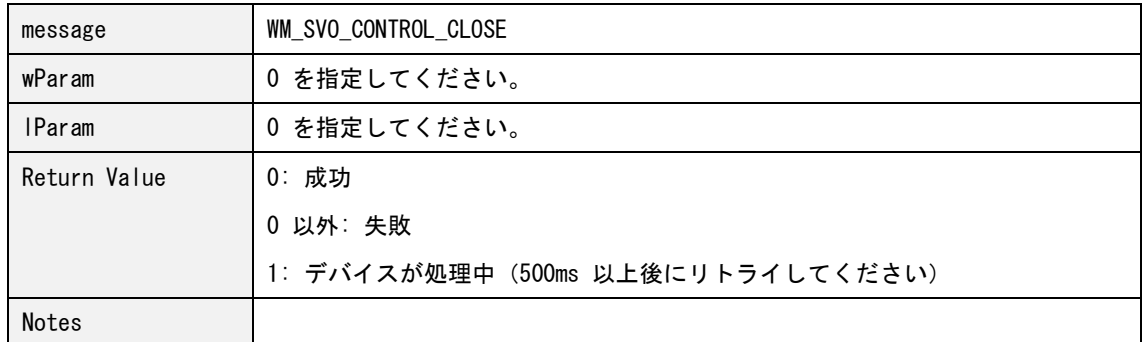

### 映像出力の開始

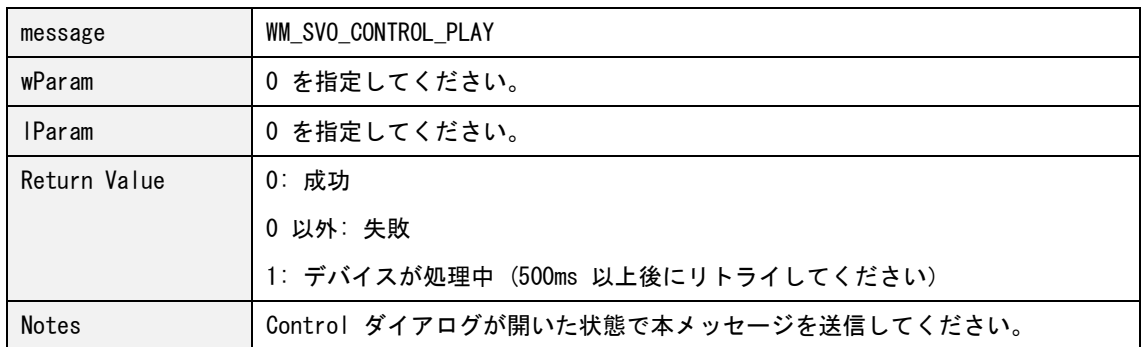

SVOGenerator プロセス間通信仕様 V1.5 20/08/18 NetVision

### 映像出力の停止

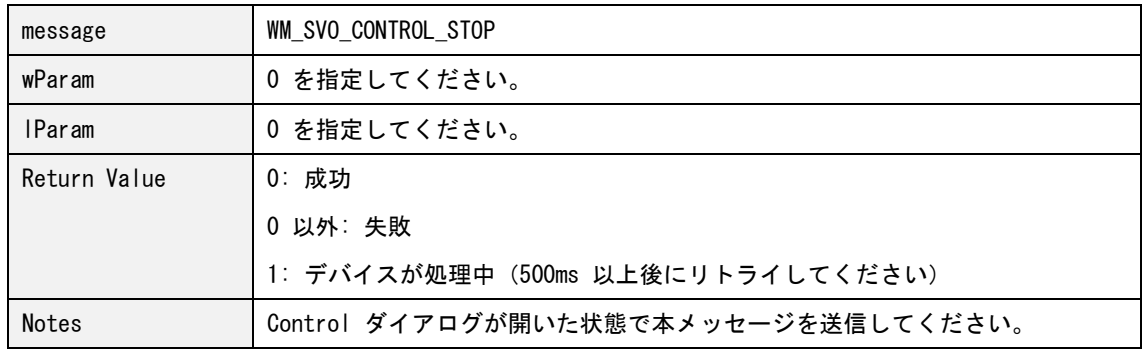

## コントロール (Control) ダイアログの設定項目を変更する

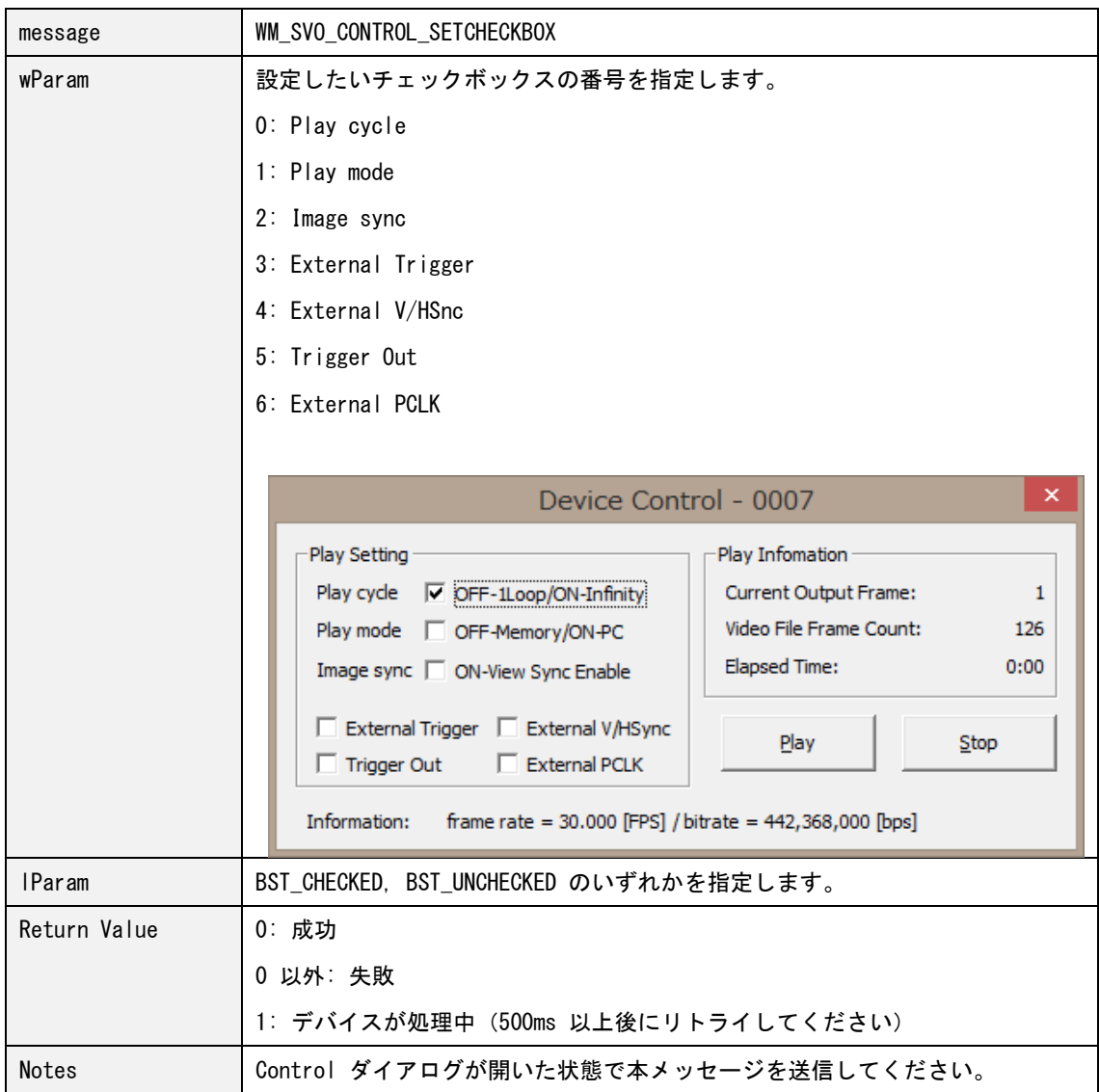

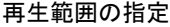

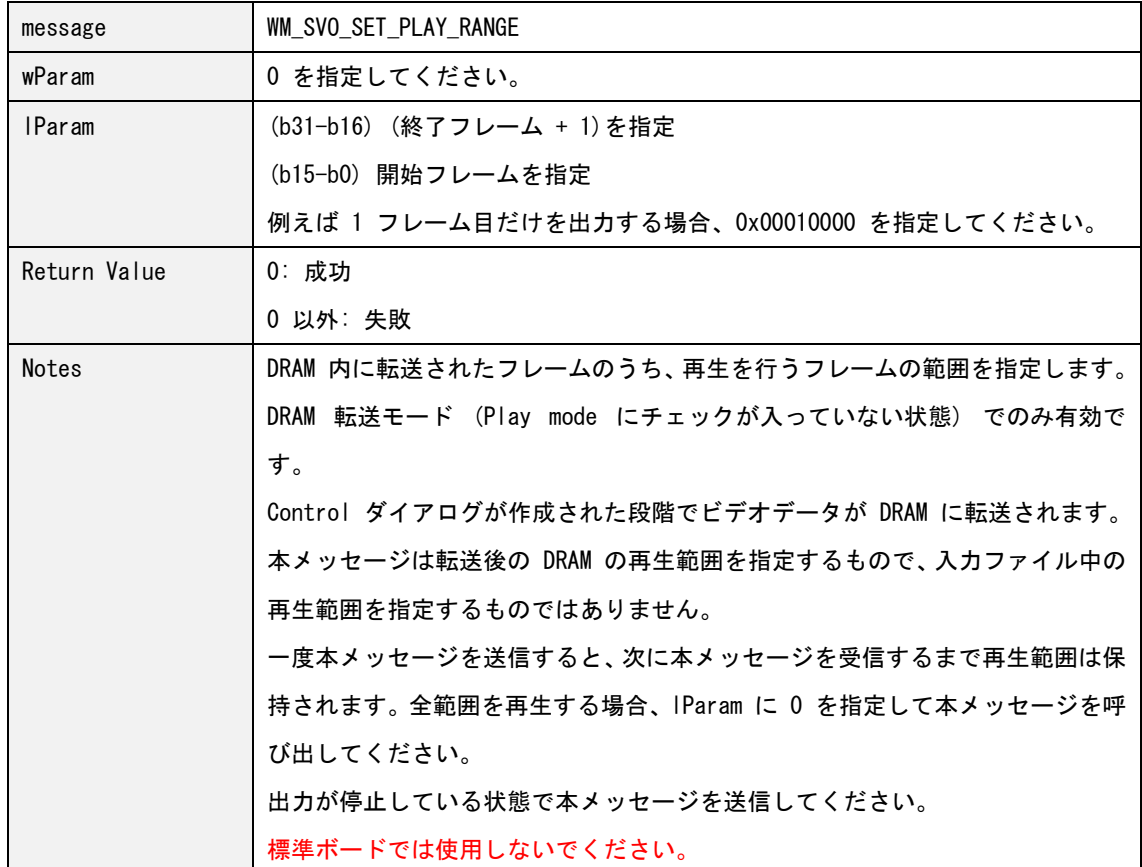

```
オープンされている SVO ボード ID の取得
```
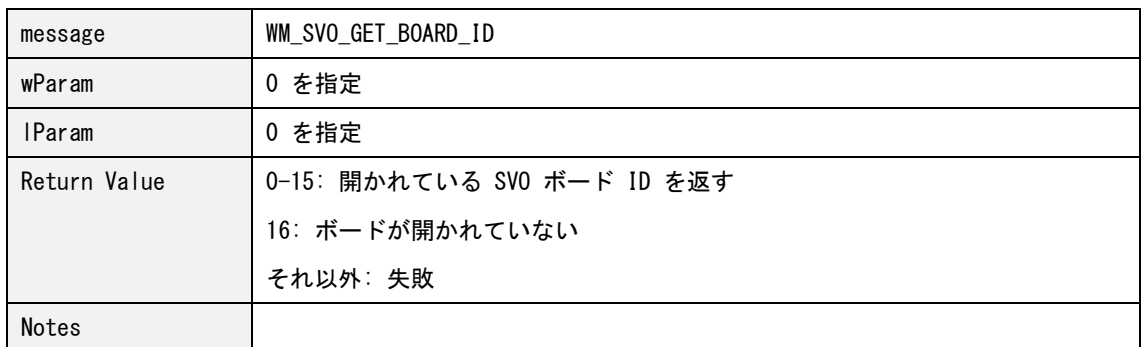

## SVOGenerator の状態変化で通知するウィンドウハンドルの指定

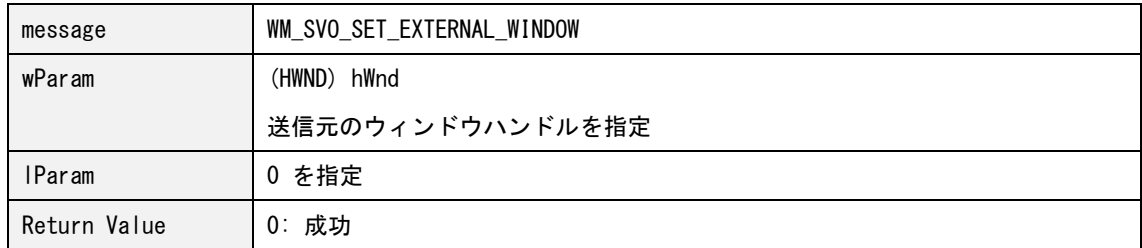

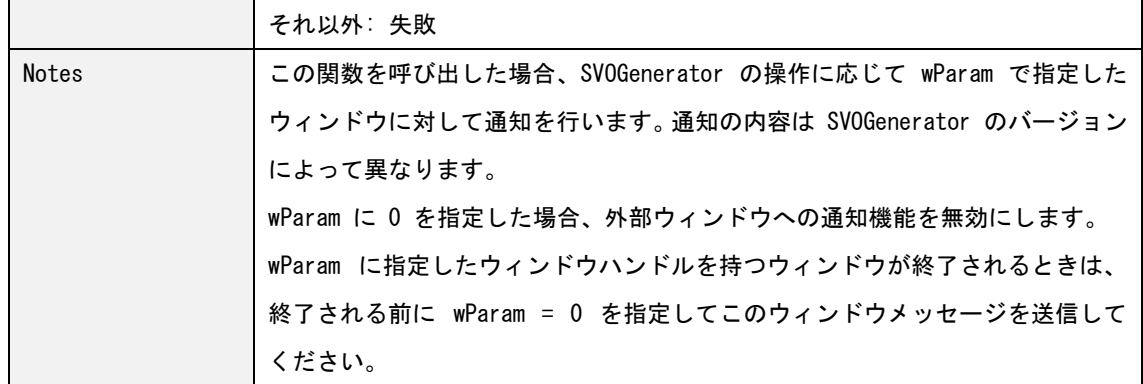

#### フレーム数の取得

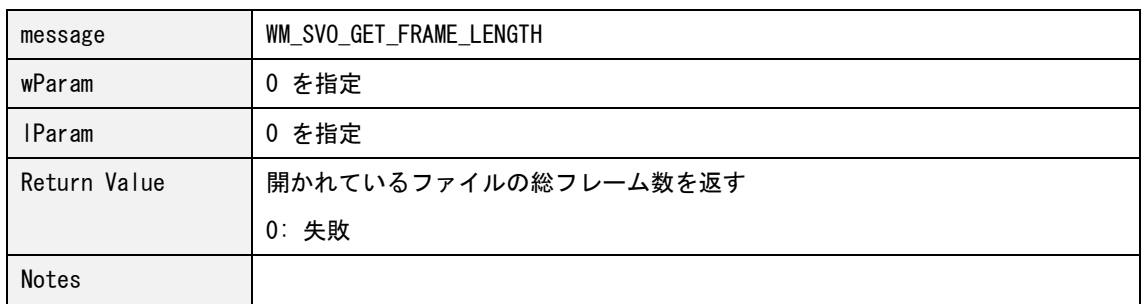

### 出力中のフレーム番号の取得

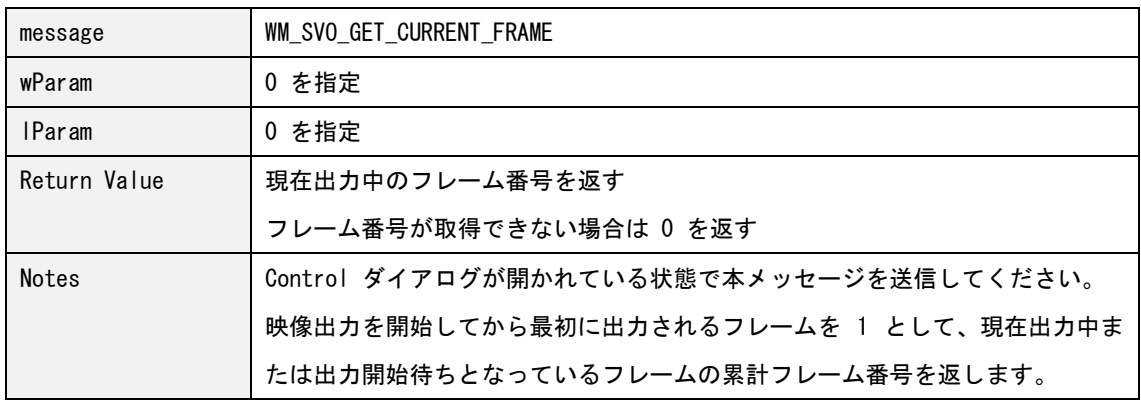

## 操作の流れ

外部から SVOGenerator の再生を制御する場合の例を下記に示します。

- (1) あらかじめ SVOGenerator を起動しておきます
- (2) 動画ファイルのオープン
- (3) SVO ボードのオープン (Device Select)
- (4) SVO ボードの設定 (Device Setting)
- (5) コントロールダイアログを開く

SVOGenerator プロセス間通信仕様 V1.5 20/08/18 NetVision

- (6) 1 秒ウェイトを入れる
- (7) 映像出力の開始

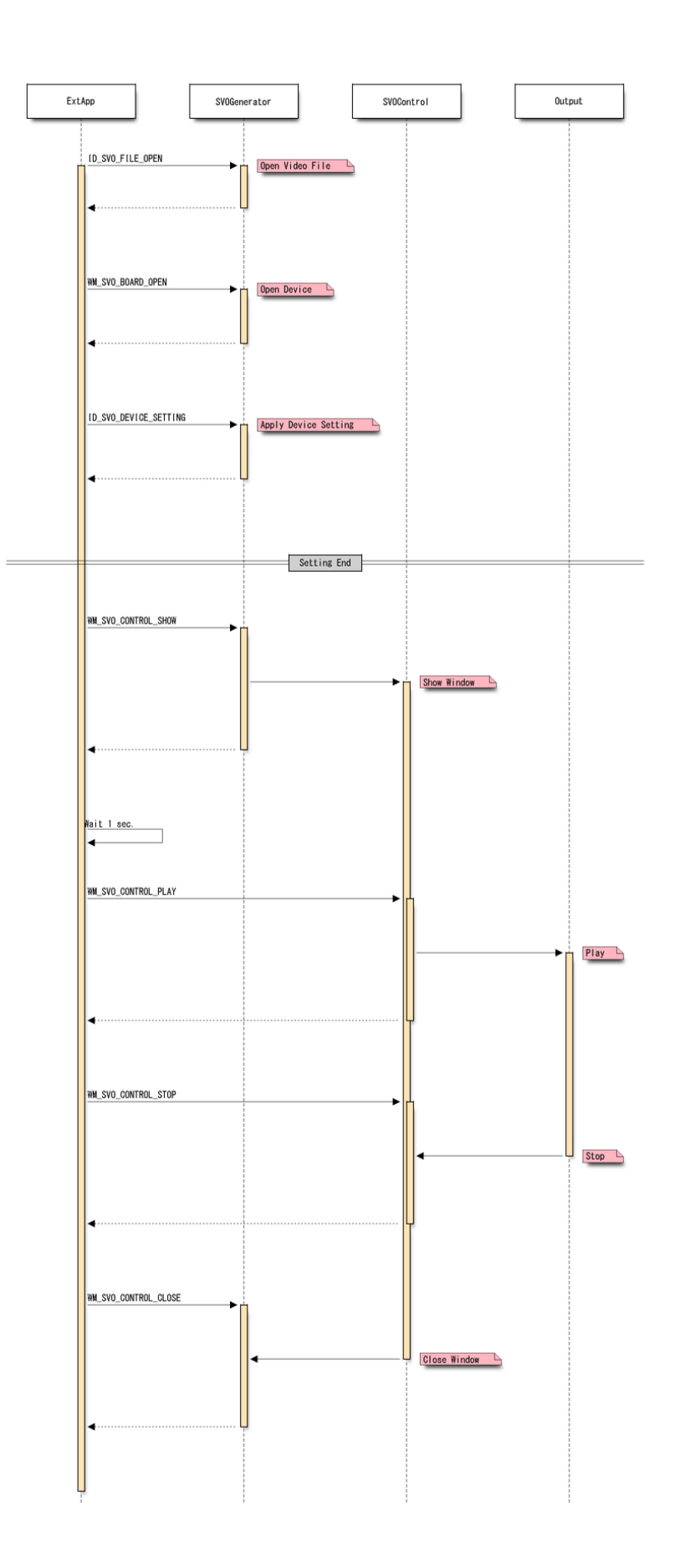

## ウィンドウハンドルの取得

SVOGenerator のウィンドウハンドルは FindWindow 関数や EnumWindows 関数を使用して取得してくだ さい。SVOGenerator のウィンドウクラス名は "SVOGenerator" です。ただし、本機能に対応していないバ ージョンの SVOGenerator は別のクラス名を持っています。

## その他

SVOGenerator のウィンドウを表示したくない場合、SVOGenerator に -quiet オプションをつけて起動 してください。

コード例

```
// Get window
HWND hWnd = ::FindWindowA("SVOGenerator", NULL);
if(hWnd)
{
      int ret;
      // Open file
      const char filename[] = {'C:\n<math>\text{YHtemp. avi"}</math>COPYDATASTRUCT data;
      data.dwData = ID SVO FILE OPEN;
      data.cbData = strlen(filename)+1;
      data. lpData = (PVOID)filename;
      ret = ::SendMessageA(hWnd, WM_COPYDATA, (WPARAM)m_hWnd, (LPARAM)&data);
      if(ret){
             ::MessageBoxA(NULL, "Failed to open file.", "Error", MB_OK);
      }
}
```
## サンプルソフト (SVOGenExtCtl)

本プロセス間通信を使用して、SVOGenerator の外部コントロールのサンプルプロジェクトを用意してい ます。Microsoft Visual Studio 2008 またはそれ以降のバージョンでビルドできます。

# SVOGenerator 外部コントロールのサンプルソフト

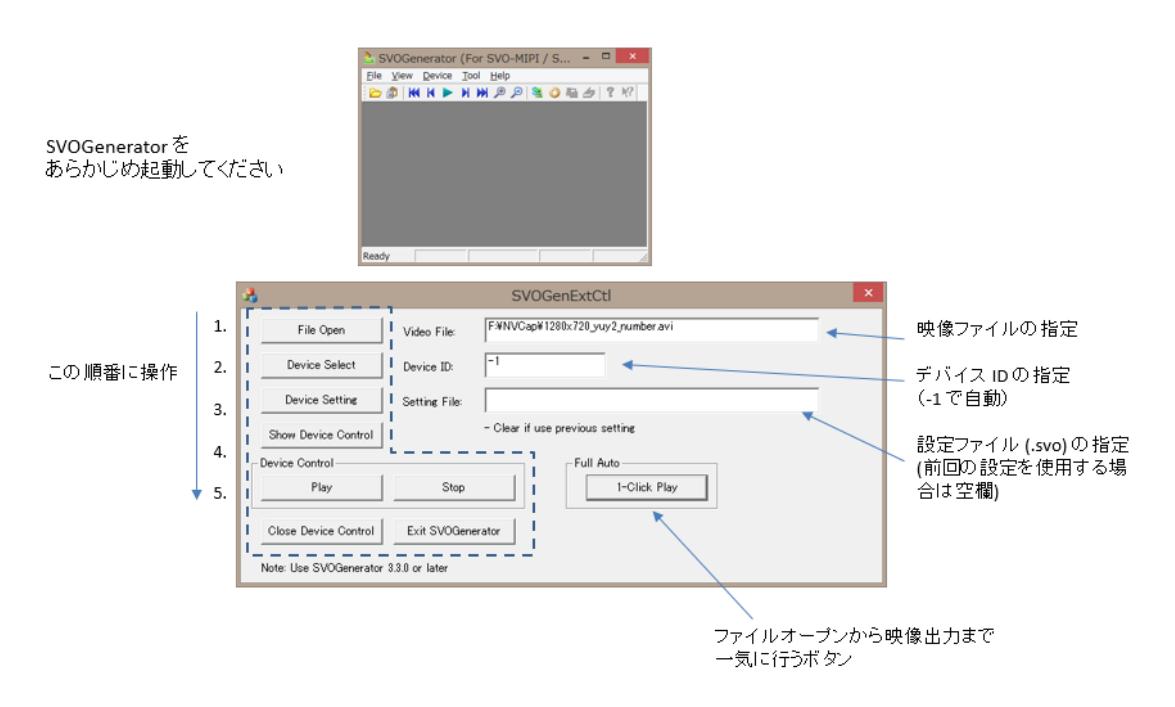

### 改版履歴

[20/08/05] WM\_SVO\_GET\_FRAME\_LENGTH、WM\_SVO\_SET\_EXTERNAL\_WINDOW メッセージを追加

- [20/07/20] WM SVO GET BOARD ID メッセージを追加
- [20/01/20] WM SVO SET PLAY RANGE メッセージを追加
- [19/07/22] 関数の返り値にデバイスが処理中の場合を追加

[19/06/11] 「コントロール (Control) ダイアログの設定項目を変更する」を追記

「SVO ボードの設定」を更新

サンプルソフトを追加

[19/05/14] 新規作成